## 家庭におけるオンライン学習に向けた接続テスト 」 基本操作マニュアル

- 本マニュアルは家庭における学習者用タブレットの接続テストにおける基本操作を記載したものです。 以下の手順により、接続テストへの御協力をお願いいたします。
- ① 最初に 「タブレット利用に関するお願い」 をお読みください。
- ② 次に 「家庭におけるWi-Fi接続方法」を参考にWi-Fiを接続してください。
- ③ 学校の指定した接続テストの時間に参加できる場合は 「 オンラインによる出欠確認 【予定時間に 参加できる場合 】 」の手順を御参考ください。
- ④ 学校の指定した接続テストの時間に参加できない場合は 「 オンラインによる出欠確認 【予定時間 に参加できない場合 】 」の手順を御参考ください。

### 行田市教育委員会

# タブレット利用に関するお願い

接続テストにおけるタブレット利用について、以下の点についてお願いいたします。

- □ タブレットは大切に取り扱ってください。特に持ち運びの際には気をつけてください。
- □ タブレットの付近で飲食はしないでください。
- □ タブレットを利用する際、可能な範囲で保護者の方が付き添うようにしてください。
- □ 接続テストにかかる通信料については、ご家庭負担となります。
- □ タブレットに不具合が生じた場合は、タブレット返却時に学校に報告してください。
- □ 接続テストに関係のないインターネットサイト等へのアクセスは行わないでください。 (閲覧履歴が残ります)
- □ 今回のテストではACアダプタは持ち帰りません。電池の残量の関係上、接続テスト時のみ電源を 入れてください。
- □ 接続ができない等の事象があった場合は、タブレット返却時に学校にその内容を報告してください。

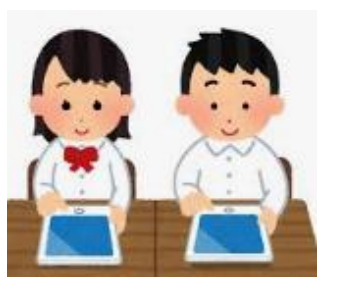

〇家庭におけるWi-Fi接続方法

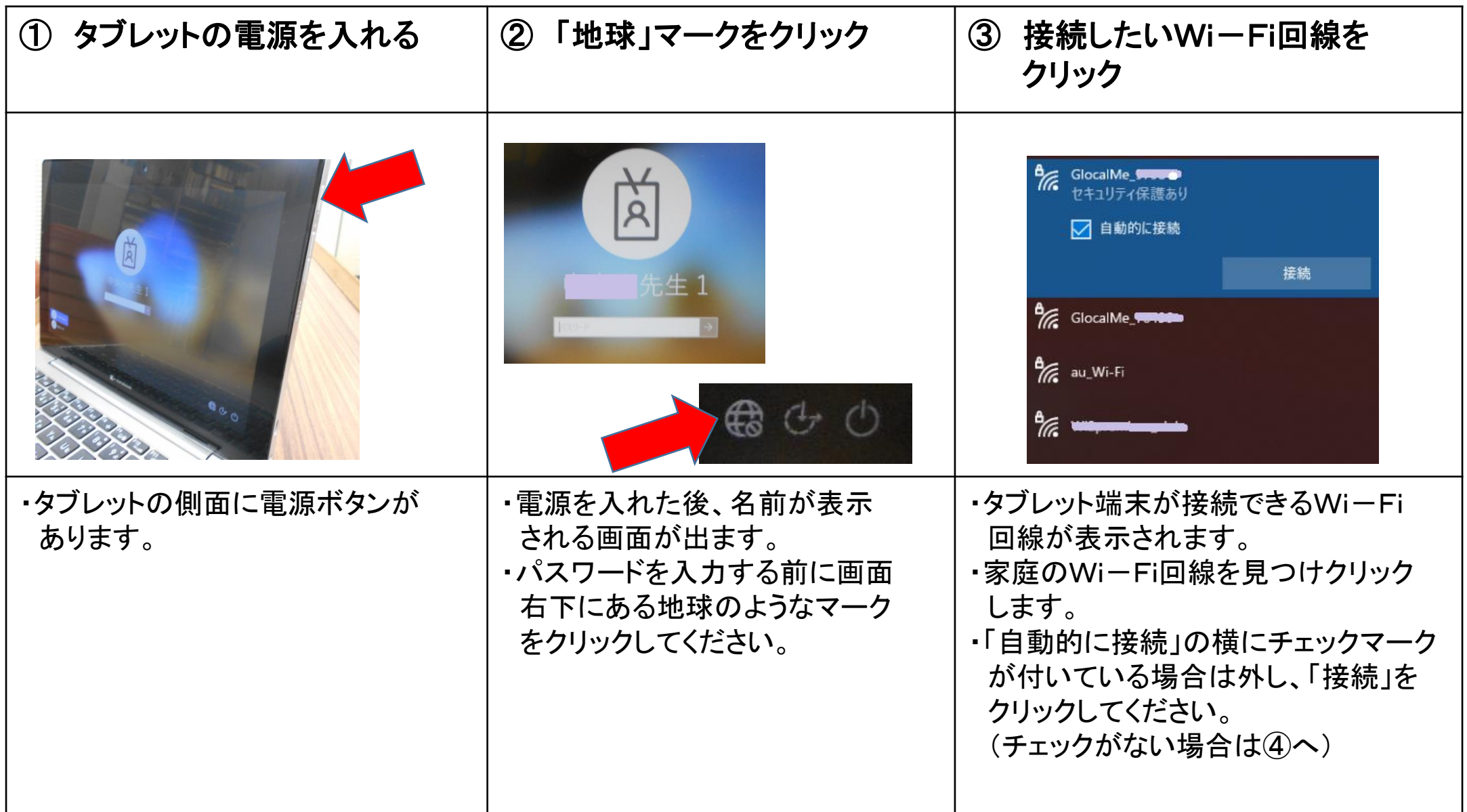

〇家庭におけるWi-Fi接続方法

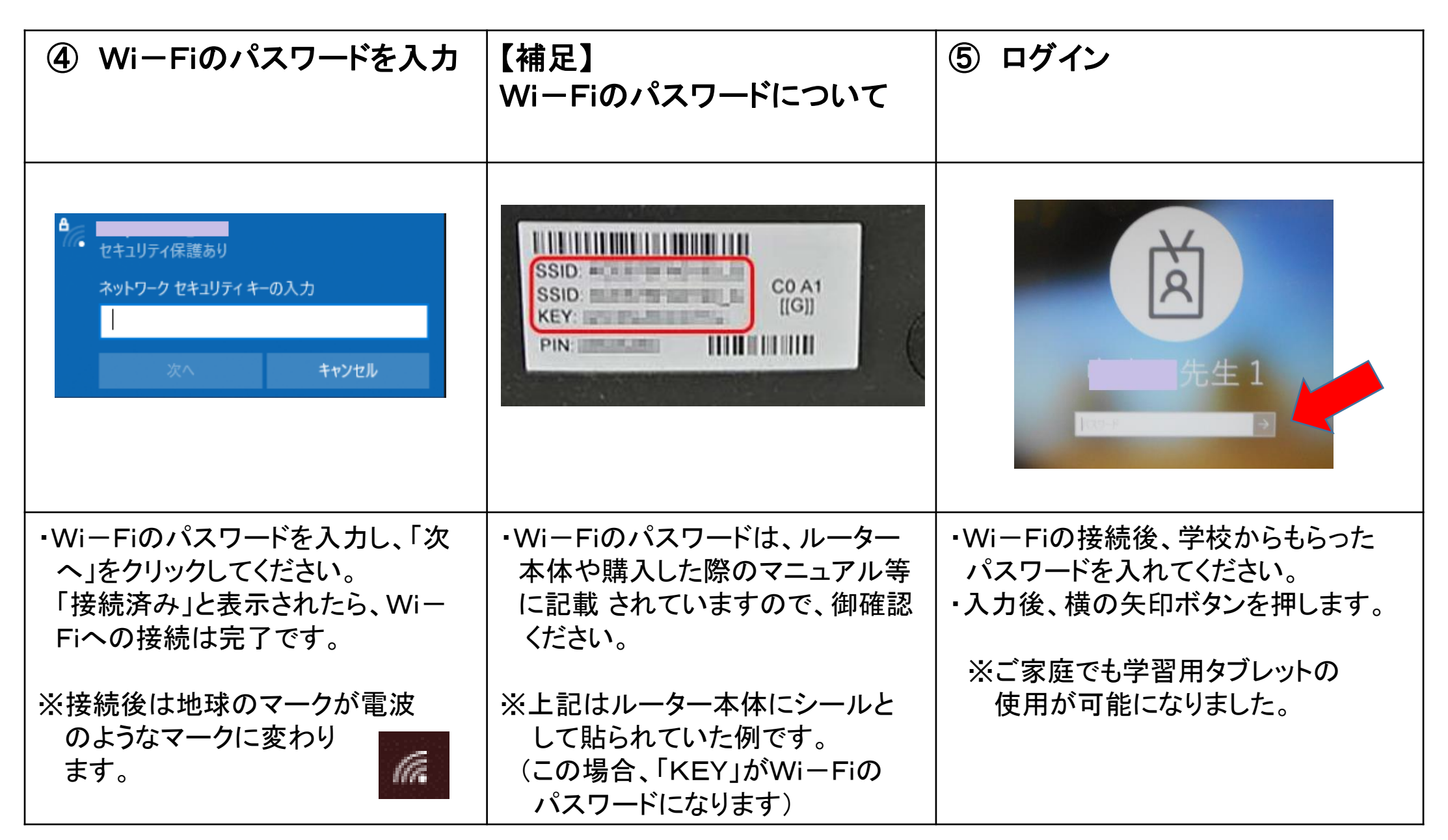

#### 〇オンラインによる出欠確認 【予定時間に参加できる場合】

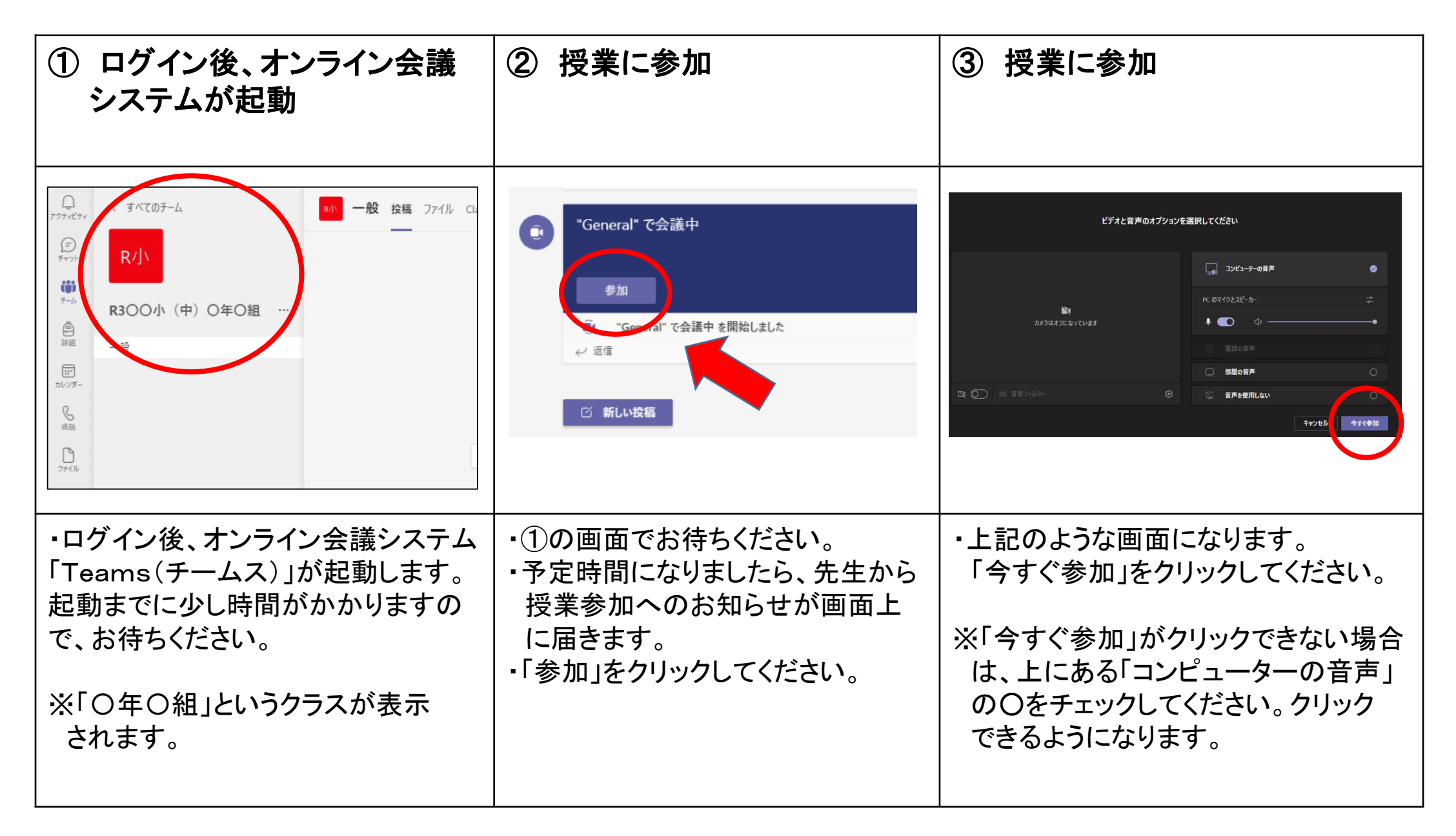

#### 〇オンラインによる出欠確認 【予定時間に参加できる場合】

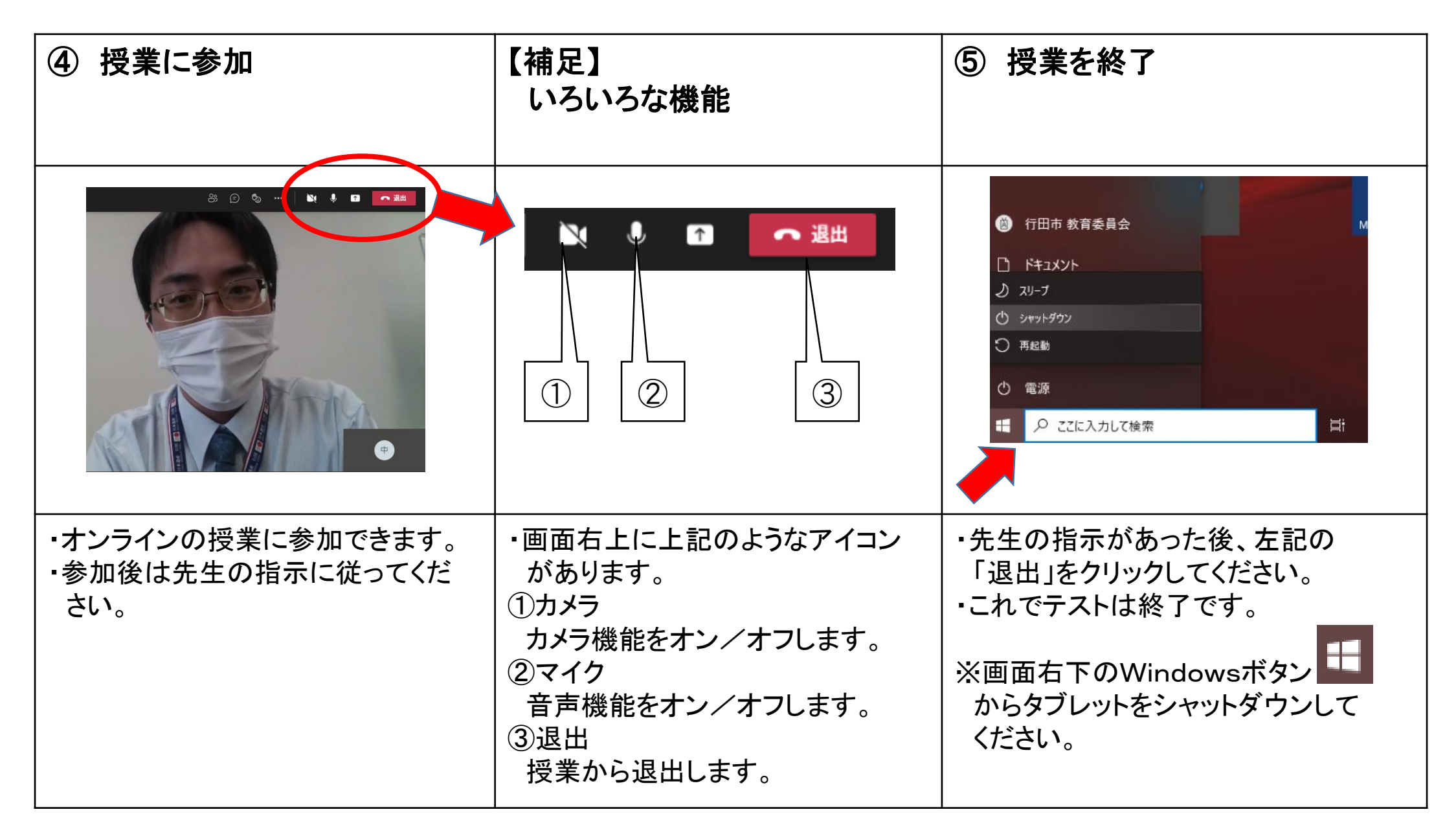

### 〇オンラインによる出欠確認 【予定時間に参加できない場合】

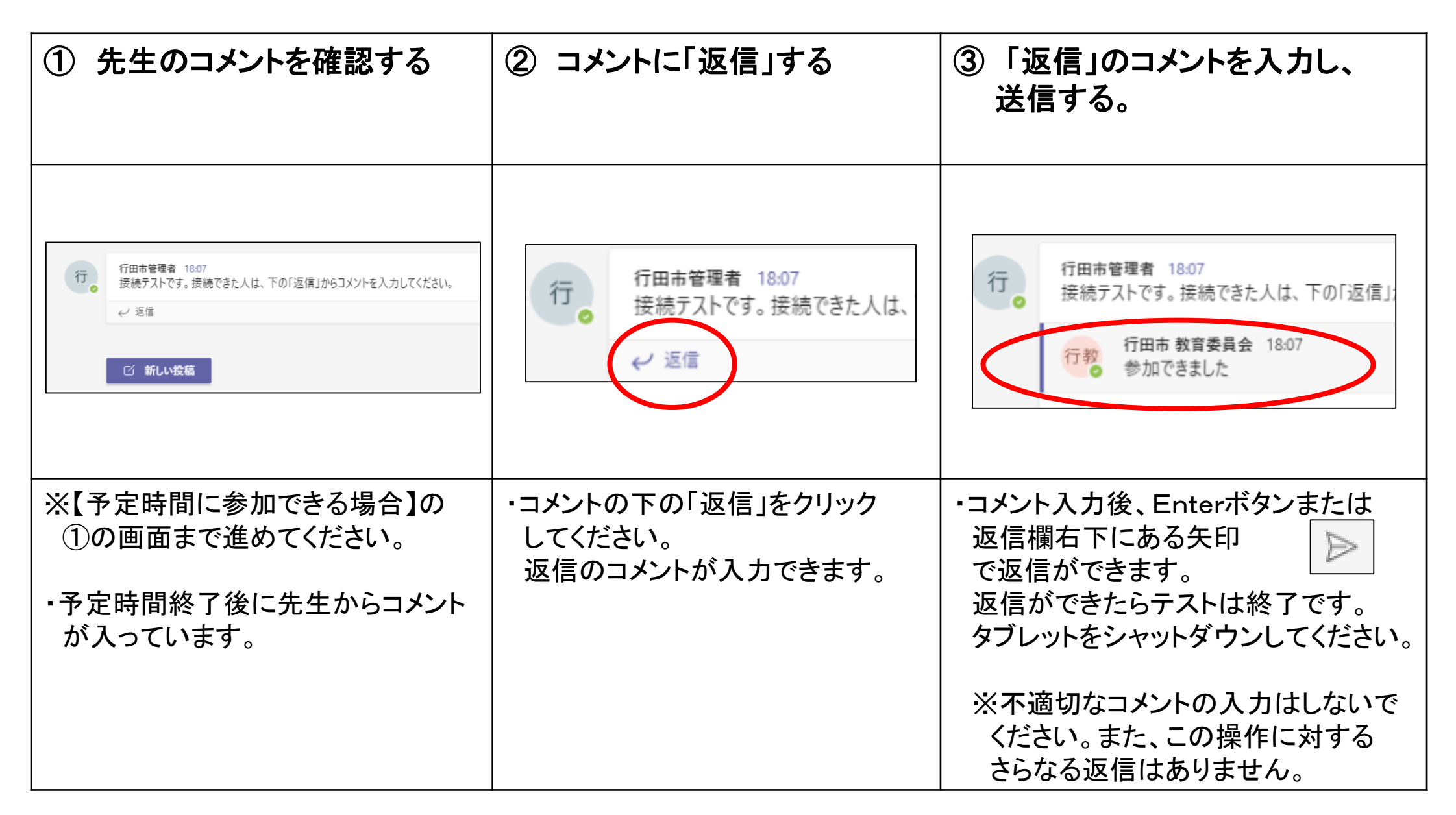

#### 〇ログイン後、オンライン会議システムが自動で起動しなかった場合

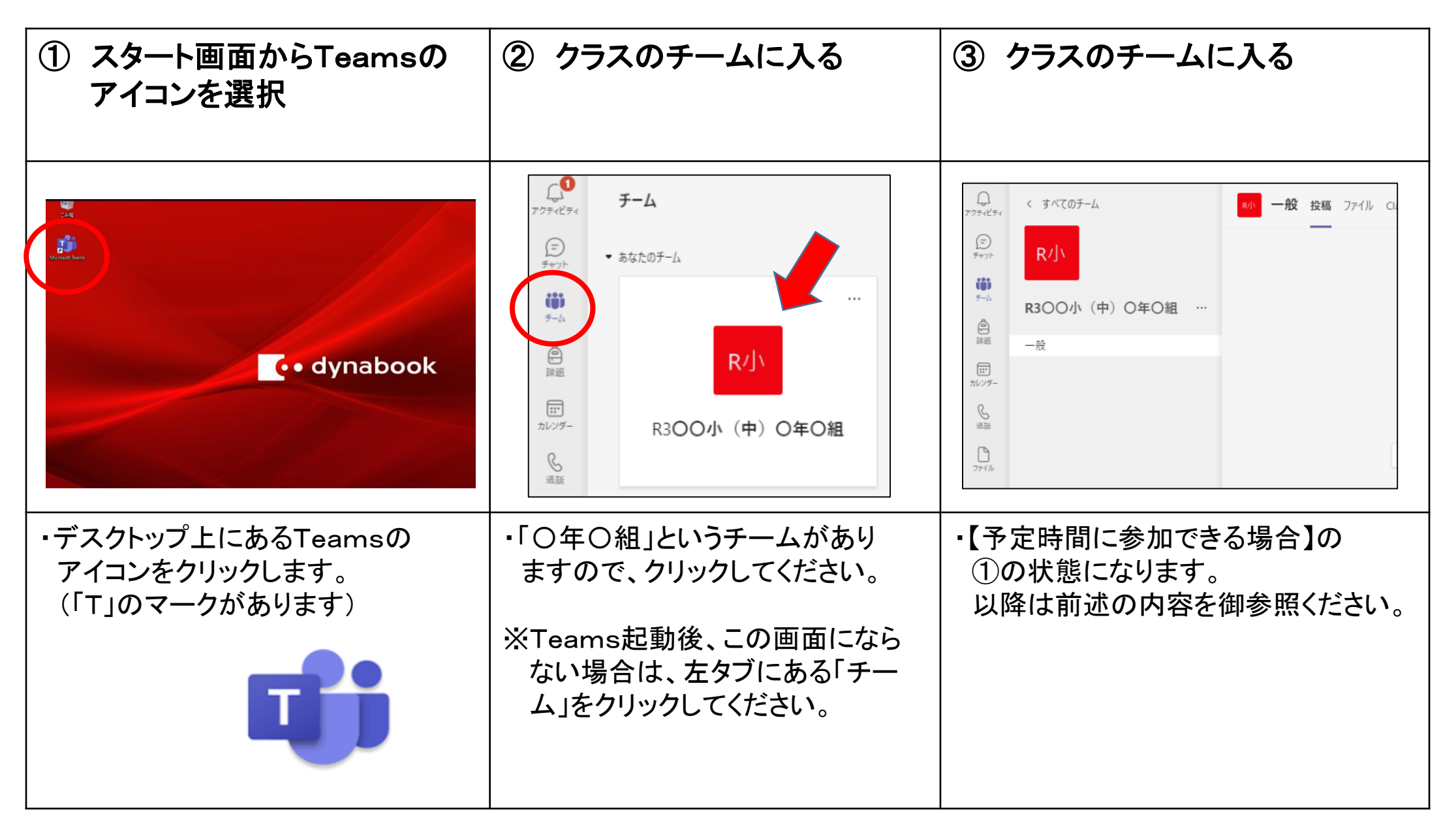